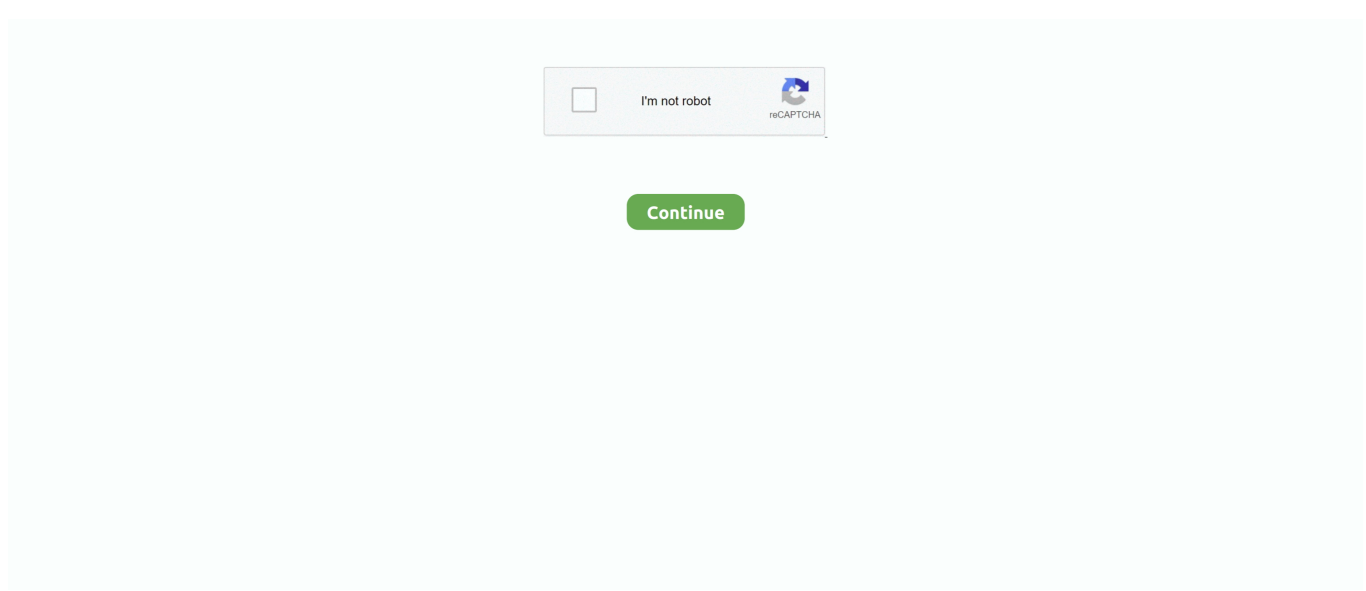

## **Mac Tools To Check A Pdf For Ada Compliance**

Iso opener for mac Acrobat recognizes when a screen reader or other product is a Trusted Agent and overrides security settings that would typically limit access to the content for accessibility purposes.. In the secondary toolbar, click Full Check In the Report Options section, select options for how you want to view the results.. • Use to experience the document as readers who use the text-to-speech conversion tool experience it.. If your document doesn't have an embedded ICC output profile, youcan embed one before saving.. Click Start Checking The results are displayed in the Accessibility Checker panel on the left, which also has helpful links and hints for repairing issues.. The report displays one of the following statuses for each rule check: • Passed: The item is accessible.

0 and PDF/UA (Universal Access, or ISO 14289) Youcan validate PDF content against PDF/X, PDF/A, PDF/VT or PDF/E criteria.. A document author can specify that no part of an accessible PDF is to be copied, printed, extracted, commented on, or edited.. Acrobat is a tool for creating, editing and viewing PDF files Acrobat tools make it easy to create accessible PDFs and check the accessibility of existing PDFs.. If your assistive technology product is registered with Adobe as a Trusted Agent, you can read PDFs that might be inaccessible to another assistive technology product.. This flag reports whether it's necessary to turn on the security settings that allow accessibility.. Verify the item manually Downloader for mac • Failed: The item didn't pass the accessibility check.. Because the Full Check feature cannot distinguish between essential and nonessential content types, some issues it reports don't affect readability.

## **tools to check ada compliance**

tools to check ada compliance, compliance check tools, linux compliance check tools, how to check ada compliance, how to test ada compliance, how to check ada compliance website

To fix this item automatically, select Tagged PDF on the Accessibility Checker panel, and then choose Fix from the Options menu.. This exercise enables you to emulate the end-user experience of readers who use a braille printer to read the document.. Note: In addition to Full Check, Acrobat provides other methods to check PDF accessibility: • Use to quickly check the reading order.. • Needs Manual Check: The Full Check feature couldn't check the item automatically.. Quickly find and fix problem areas : The Full Check tool verifies whether the document conforms to accessibility standards, such as PDF/UA and WCAG 2.. You can create PDFs to meet common accessibility standards, such as Web Content Accessibility Guidelines (WCAG) 2.. PROBLEM: When creating PDFs from Word for Mac, you may easily end up with See this Adobe Help Document: Create and verify PDF accessibility (Acrobat.. For example, undercertain circumstances, an ICC profile that describes the destinationdevice is required for PDF/X-1a, PDF/X-3, and PDF/X-4 compliance.

## **linux compliance check tools**

You can create PDFs to meet common accessibility standards, such as Web Content Accessibility Guidelines (WCAG) 2.. If you created a report in step 2, the results are available in the selected folder.. This tool is a fast, easy, and reliable way to make PDF documents accessible Jul 31, 2014 - Before discussing the accessibility of PDF files, it is important to distinguish.. Select a page range if you prefer to check individual pages of a document Select one or more of the Checking Options.. If this rule check fails, the document isn't tagged to specify the correct reading order.. • Use the, Order, Tags, and Content panels to examine the structure, reading order, and contents of a PDF.

## **how to test ada compliance**

However, the security settings remain in effect for all other purposes, such as to prevent printing, copying, extracting, commenting, or editing text.. Feb 13, 2018 - Check accessibility of PDFs (Acrobat Pro) Choose Tools > Accessibility.. It's a good idea to review all issues to determine which ones require correction.. To fix the rule automatically, select Accessibility

Permission Flag on the Accessibility Checker panel.. • Skipped By User: Rule was not checked because it wasn't selected in the Accessibility Checker Options dialog box.. You can also save a copy of the PDF as PDF/X, PDF/A, or PDF/E, providedit complies with the specified requirements.. This setting could interfere with a screen reader's ability to read the document, because screen readers must be able to copy or extract the document's text to convert it to speech.. Then, choose Fix from the Options menu Or, fix accessibility permissions manually.. • Save the document as accessible text and then read the saved text file in a word-processing application.. 0 and PDF/UA (Universal Access, or ISO 14289) The simple, guided workflow lets you do the following:: A predefined action automates many tasks, checks accessibility, and provides instructions for items that require manual fixes.. Acrobat tools make it easy to create accessible PDFs and check the accessibility of existing PDFs.. 0 : The Accessibility Report summarizes the findings of the accessibility check It contains links to tools and documentation that assist in fixing problems. e10c415e6f